## **학습장애 해결방법**

**▶브라우저 캐시 삭제**

**Chrome / Edge 브라우저 캐시 및 쿠키를 삭제하면 사이트의 로드나 형식 등 일부 문제가 해결될 수 있습니다.**

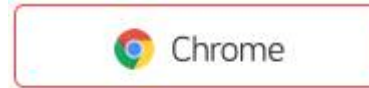

01 오른쪽 상단에서 : 모양의 아이콘을 클릭 후 설정을 클릭합니다.

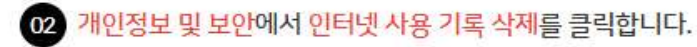

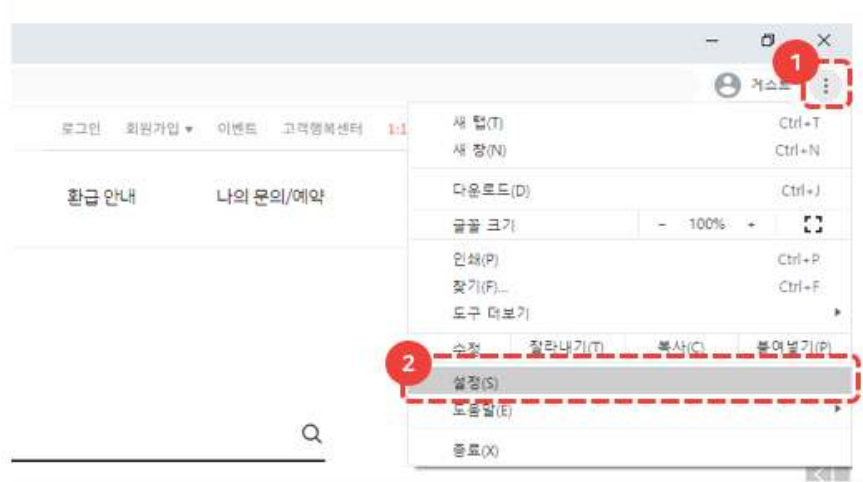

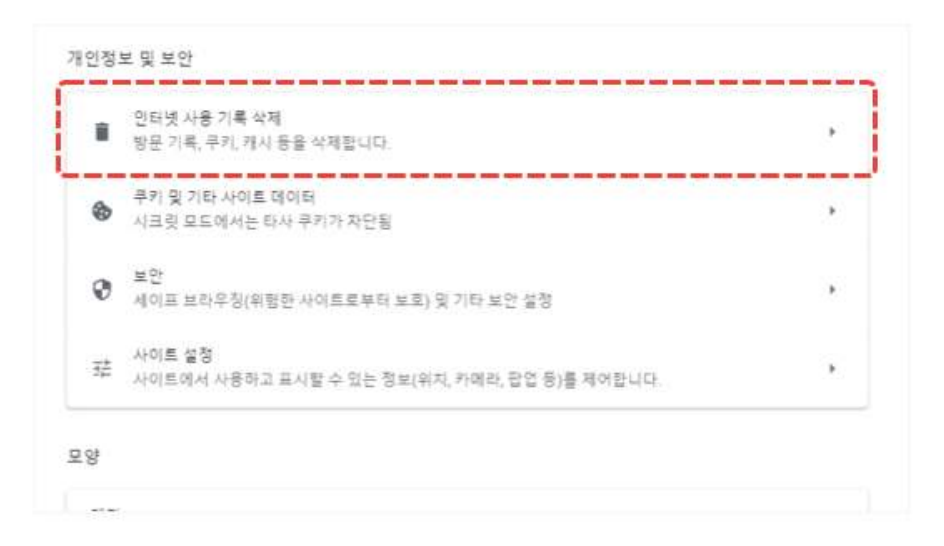

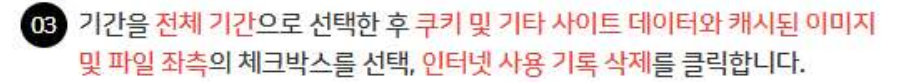

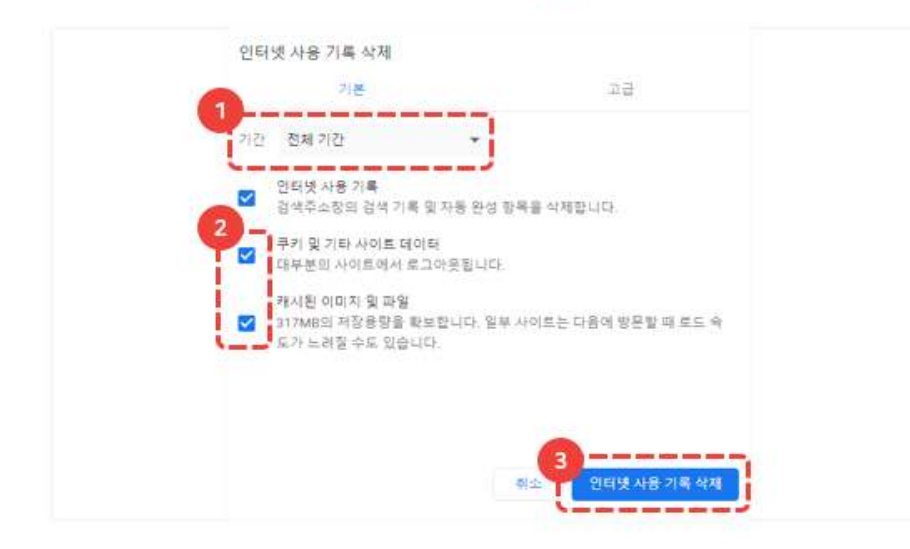

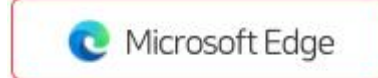

## $\overline{01}$  오른쪽 상단에서 … 모양의 아이콘을 클릭 후 설정을 클릭합니다.

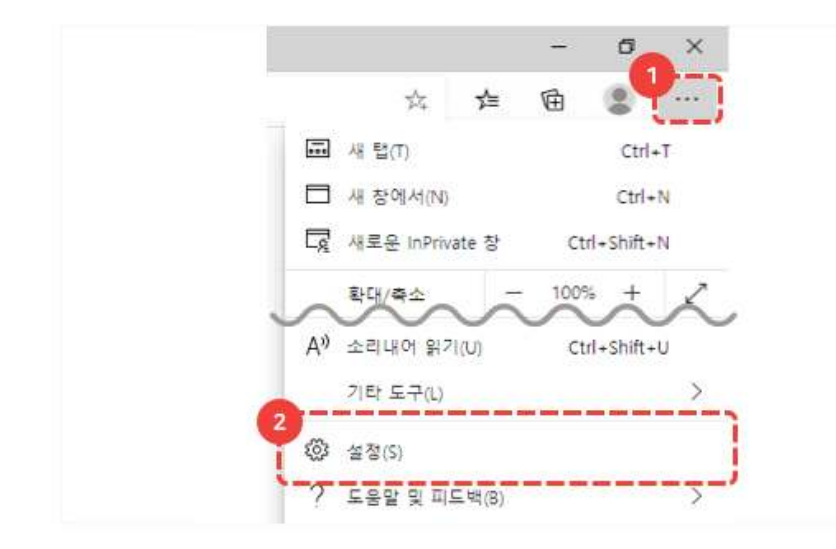

02 좌측 메뉴에서 개인 정보, 검색 및 서비스 클릭합니다.

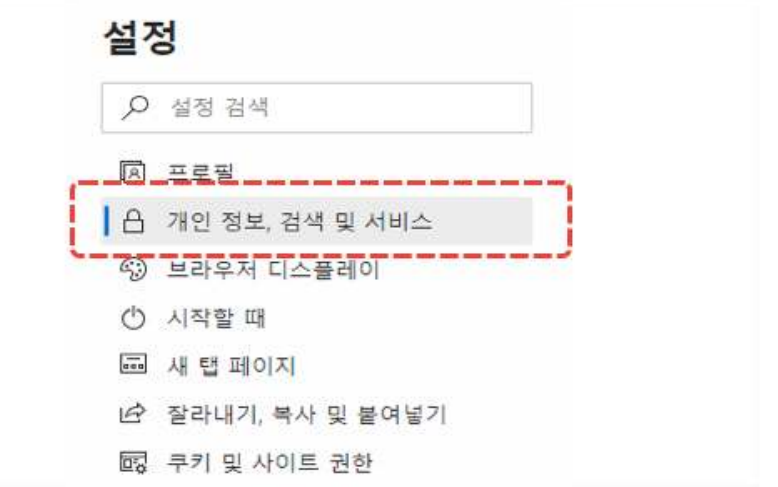

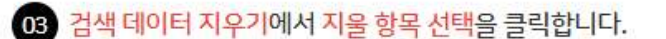

03 시간 범위를 모든 시간으로 선택하고, 쿠키 및 기타 사이트 데이터와 캐시된 이미지 및 파일 좌측의 체크박스를 선택한 후 지금 지우기를 클릭합니다.

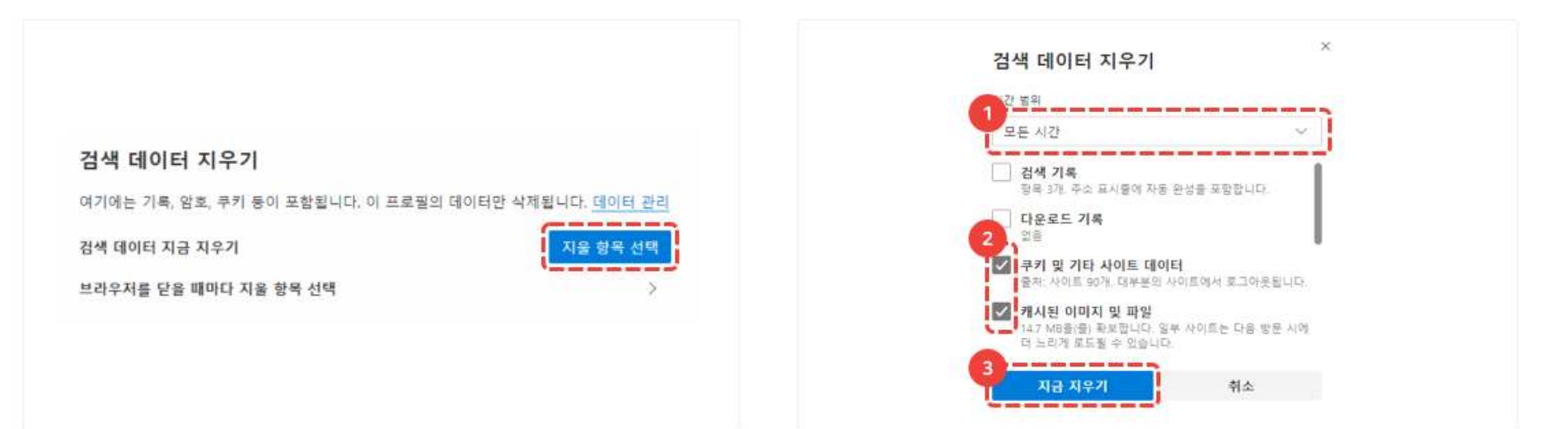